# **Общество с ограниченной ответственностью «Модульные Системы Торнадо»**

## **СОГЛАСОВАНО**

Генеральный директор ООО «Модульные Системы Торнадо»

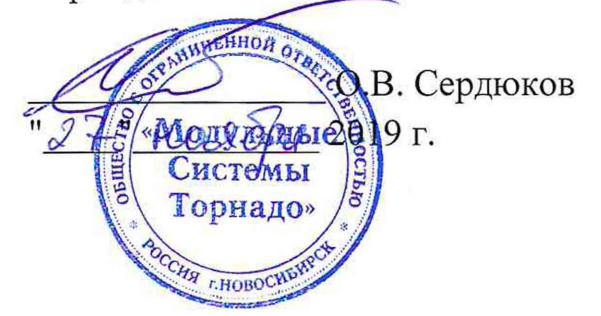

# **УТВЕРЖДАЮ**

Заместитель директора

по производственной метрологии ФГУП «ВНИИМС» Иванникова *lid p b i* 2019 г.

Комплексы программно-технические «TORNADO-N» («ТОРНАДО-N»)

Измерительные каналы

# **Методика поверки**

АБНС. 421457.002МП

# Содержание

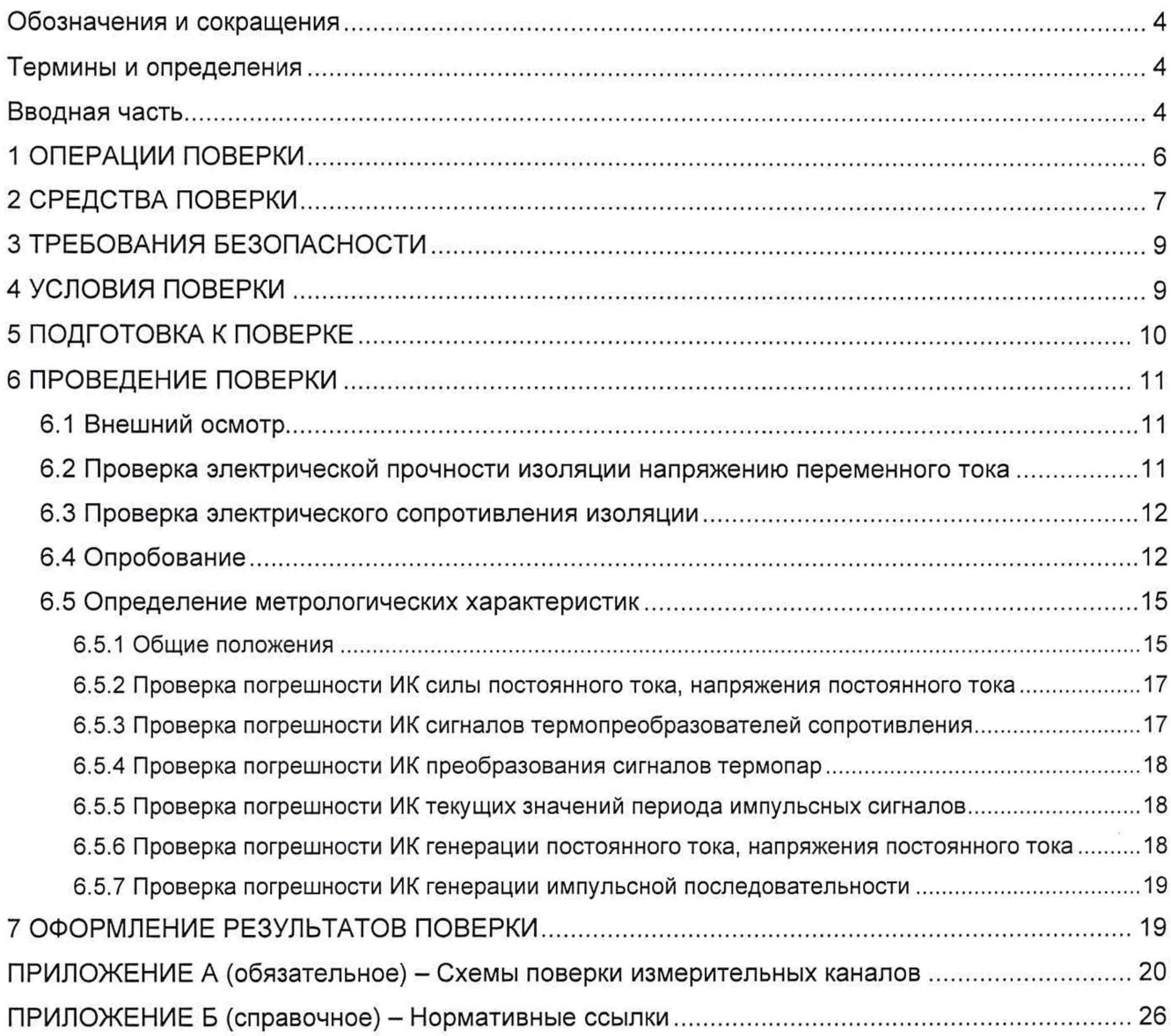

 $\sim$ 

### <span id="page-2-0"></span>**Обозначения и сокращения**

В документе приняты следующие сокращения:

АРМ - автоматизированное рабочее место;

ИК - измерительный канал (измерительные каналы);

ИнфБД - информационная база данных;

КфБД - конфигурационная база данных;

МП - методика поверки;

НСХ - номинальная статическая характеристика;

ПБ - процессорный блок (процессорные блоки);

ПО - программное обеспечение;

ПТК - программно-технический комплекс (программно-технические комплексы);

РЭ - рабочий эталон (рабочие эталоны);

СИ - средство (средства) измерений;

СП - средство (средства) поверки;

УСО - устройство (устройства) связи с объектом.

### **Термины и определения**

Основные термины и определения понятий в области метрологии:

- в соответствии со статьей 2 закона от 16 июня 2008 года «Об обеспечении единства измерений» №102-ФЗ;

- средства поверки - эталоны, поверочные установки и другие средства измерений, применяемые при поверке в соответствии с установленными правилами.

**Примечание:** Применительно к одному средству термин может применяться в единственном числе - средство поверки.

<span id="page-2-1"></span>- остальные - в соответствии с РМГ 29.

### **Вводная часть**

Настоящая МП распространяется на ИК комплексов программно-технических «TORNADO-N» («ТОРНАДО-N»), изготовленных в соответствии с ТУ АБНС.421457.002ТУ на базе устройств ввода/вывода серии MIRage-N.

Настоящая методика устанавливает требования к правилам выполнения поверки ПТК (первичной и периодической), используемым в сфере государственного регулирования обеспечения единства измерений.

ПТК или ИК до ввода в эксплуатацию, а также после ремонта подлежат первичной поверке, а в процессе эксплуатации - периодической поверке. Поверку осуществляют

аккредитованные в установленном порядке в области обеспечения единства измерений юридические лица и индивидуальные предприниматели.

Если в сфере государственного регулирования обеспечения единства измерений применяется только часть из общего числа ИК ПТК, а другая часть - вне сферы, то поверке подвергают только те ИК, которые используются для измерений в сфере государственного регулирования обеспечения единства измерений.

> ПТК **COM** УB **TIM** VФ ИК ввода ИК вывода

Структурная схема ИК ПТК представлена на рисунке 1.

Рисунок 1 - Измерительные каналы ПТК

На рисунке 1 приняты следующие обозначения:

ПТК - программно-технический комплекс;

**УВ** - устройство ввода;

СОИ - средство отображения информации;

ПМ - программный модуль (функциональные блоки ПО технологического контроля и управления, участвующие в обработке измерительной информации);

УФ - устройство формирования управляющего сигнала.

Интервал между поверками - 3 года.

Допускается проведение поверки отдельных ИК из состава ПТК, отдельных диапазонов преобразований ИК и ИК на ограниченном участке диапазона измерений в соответствии с заявлением владельца ПТК с обязательным указанием в свидетельстве о поверке информации об объёме проведённой поверки.

В случае использования ПТК в измерительной системе периодическую поверку ИК ПТК допускается отдельно не проводить, если периодичность поверки измерительной системы не межповерочный интервал ПТК, превышает N результат периодической поверки соответствующих ИК измерительной системы положителен.

ИК ПТК предназначены для измерения:

аналоговых выходных сигналов датчиков в виде напряжения и силы постоянного  $\bullet$ тока по ГОСТ 26.011;

выходных сигналов термопар и термопреобразователей сопротивления;

периода импульсных сигналов.  $\bullet$ 

ИК ПТК предназначены для преобразования цифрового кода:

- в выходные сигналы силы и напряжения постоянного тока по ГОСТ 26.011;
- в импульсную последовательность заданной частоты.

Настоящая методика поверки разработана в соответствии с требованиями ГОСТ Р 8.596, ГОСТ 22261, МИ 2539, РМГ 51, ГОСТ 2.105.

# <span id="page-4-0"></span>1 ОПЕРАЦИИ ПОВЕРКИ

1.1 При проведении поверки должны быть выполнены операции, указанные в таблице 1. Таблица 1 - Операции поверки

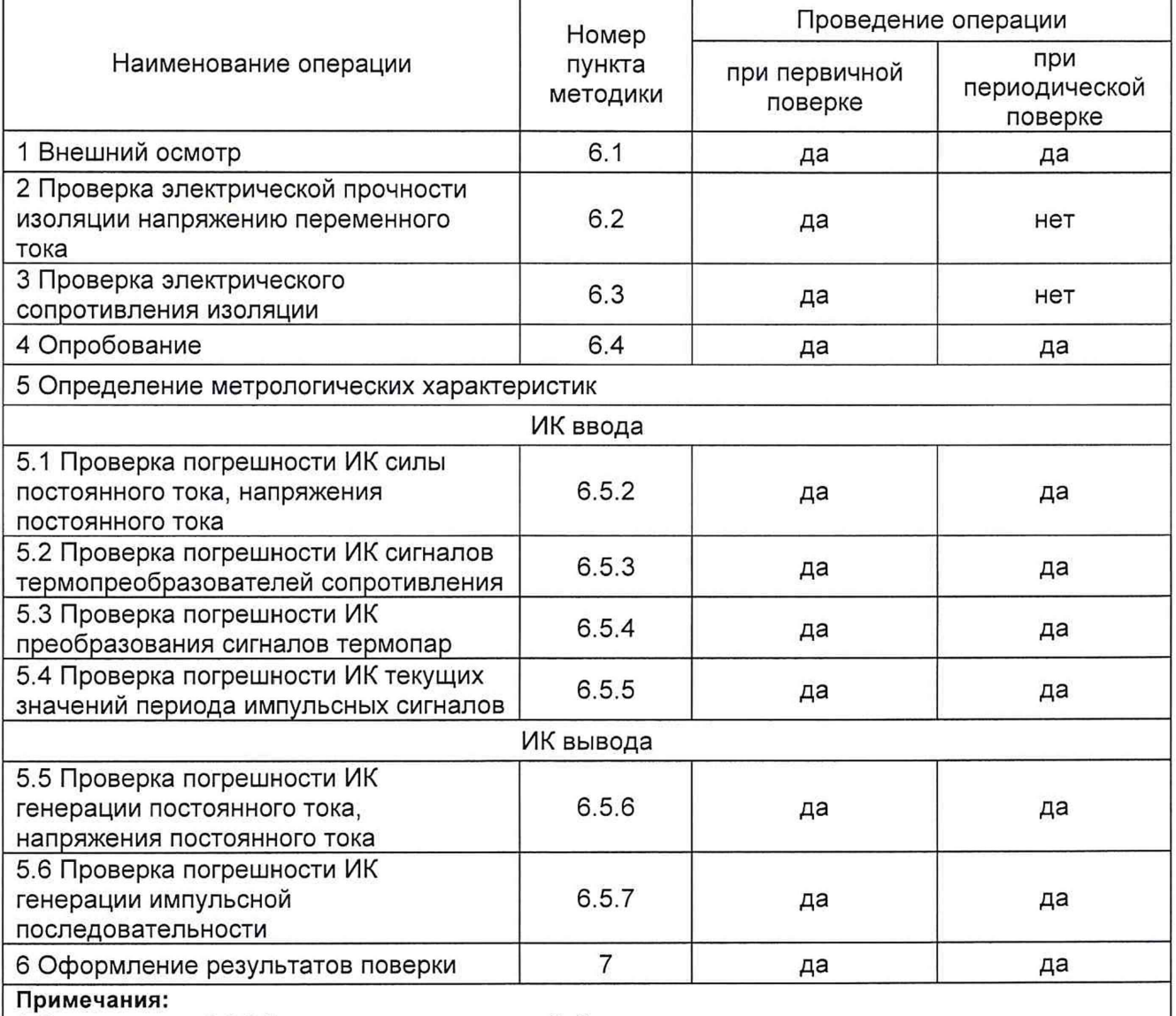

1 Операции по п.5.1-5.6 могут выполняться в любой последовательности.

2 После ремонта или замены любого измерительного компонента ИК ПТК поверку канала выполняют по пунктам первичной поверки.

### <span id="page-5-0"></span>**2 СРЕДСТВА ПОВЕРКИ**

2.1 Для поверки ИК ПТК должны использоваться СП, имеющие диапазоны воспроизводимой или измеряемой величины, обеспечивающие поверку во всем диапазоне измерения поверяемого ИК (или его части в соответствии с заявлением владельца ПТК).

Допускается использование СП различных типов для обеспечения поверки на различных диапазонах или участках диапазонов измерения поверяемого ИК.

2.2 Ступень (неплавность) регулирования выходного сигнала СП или источника измеряемой величины не должна превышать 0,25 номинальной ступени квантования (цены единицы младшего разряда) для проверяемого диапазона поверяемого ИК.

2.3 При проверке диапазонов измерения постоянного напряжения (тока) измеряемые величины, подаваемые на вход поверяемого ИК, не должны иметь пульсаций с частотой сети питания и более высокой, размах (двойная амплитуда) которых превышает 0,3 номинальной ступени квантования (цены единицы младшего разряда) для проверяемого диапазона поверяемого ИК.

2.4 Дрейф измеряемой величины на выходе источника образцового сигнала в течение 5 минут не должен превышать 0,1 предела допускаемых значений основной погрешности проверяемого ИК.

2.5 При проверке погрешности ИК силы постоянного тока, напряжения постоянного тока, в качестве РЭ для задания входного сигнала следует использовать калибраторы напряжения или силы постоянного тока, имеющие в диапазоне задаваемых входных сигналов абсолютную погрешность в условиях поверки не более 1/5 абсолютной погрешности поверяемого ИК, например, ЭЛЕМЕР-ИКСУ-2012, ИКСУ-2000, ИКСУ-260, Метран-510-ПКМ в режиме генерации напряжения или силы постоянного тока или им подобные.

**Примечание:** При невозможности выполнения соотношения «1/5» допускается использовать РЭ с упомянутым соотношением «1/3», при этом погрешность ИК не должна выходить за границы, равные 0,8 от предела допускаемой погрешности ИК.

2.6 При проверке погрешности ИК ввода сигналов термопреобразователей сопротивления, в качестве РЭ для задания входного сигнала следует использовать магазин сопротивлений или другое СИ, имеющее в диапазоне задаваемых входных сигналов абсолютную погрешность в условиях поверки не более 1/5 абсолютной погрешности поверяемого ИК, например, магазин Р4831, калибраторы ЭЛЕМЕР-ИКСУ-2012, ИКСУ-2000, ИКСУ-260, Метран-510-ПКМ в режиме генерации сигналов сопротивления или термопреобразователей сопротивления или им подобные (см. примечание к п.2.5).

2.7 При проверке погрешности ИК преобразования сигналов термопар, в качестве РЭ для задания входного сигнала следует использовать калибраторы напряжения постоянного тока, имеющие в диапазоне задаваемых входных сигналов абсолютную погрешность в условиях поверки не более 1/5 абсолютной погрешности поверяемого ИК, например,

ЭЛЕМЕР-ИКСУ-2012, ИКСУ-2000, ИКСУ-260, Метран-510-ПКМ в режиме генерации напряжения постоянного тока или им подобные (см. примечание к п.2.5).

При проверке погрешности ИК преобразования сигналов термопар при формировании эталонного сигнала необходимо учитывать температуру холодных спаев. Для измерения температуры в точке присоединения холодного спая термопары в качестве РЭ используют термометр с абсолютной погрешностью не более 0,03°С, например, ТЦЭ-005/МЗ с ПТСВ-6Км-3 или подобный.

2.8 При проверке погрешности ИК текущих значений периода импульсных сигналов, в качестве РЭ периода следования импульсов следует использовать генераторы импульсов, имеющие в диапазоне задаваемых входных сигналов абсолютную погрешность в условиях поверки не более 1/5 абсолютной погрешности поверяемого ИК, например, генератор сигналов произвольной формы AFG3011C или ему подобные (см. примечание к п.2.5).

2.9 При проверке погрешности ИК генерации постоянного тока, напряжения постоянного тока, в качестве РЭ для измерений выходного сигнала используют вольтметр или амперметр, соответственно, имеющие в диапазоне измеряемого сигнала абсолютную погрешность в условиях поверки не более 1/5 абсолютной погрешности поверяемого ИК, например, калибраторы ЭЛЕМЕР-ИКСУ-2012, ИКСУ-2000, ИКСУ-260, Метран-510-ПКМ в режиме измерения напряжения и силы постоянного тока или им подобные (см. примечание к п.2.5).

2.10 При проверке погрешности ИК генерации импульсной последовательности, в качестве эталона используют частотомер электронно-счетный, имеющий в диапазоне измеряемого сигнала абсолютную погрешность в условиях поверки не более 1/5 абсолютной погрешности поверяемого ИК, например частотомеры 43-38, 43-54 или им подобные (см. примечание к п.2.5).

2.11 В таблице 2 приведены рекомендуемые типы СП, выбранные в соответствии вышеуказанными требованиями.

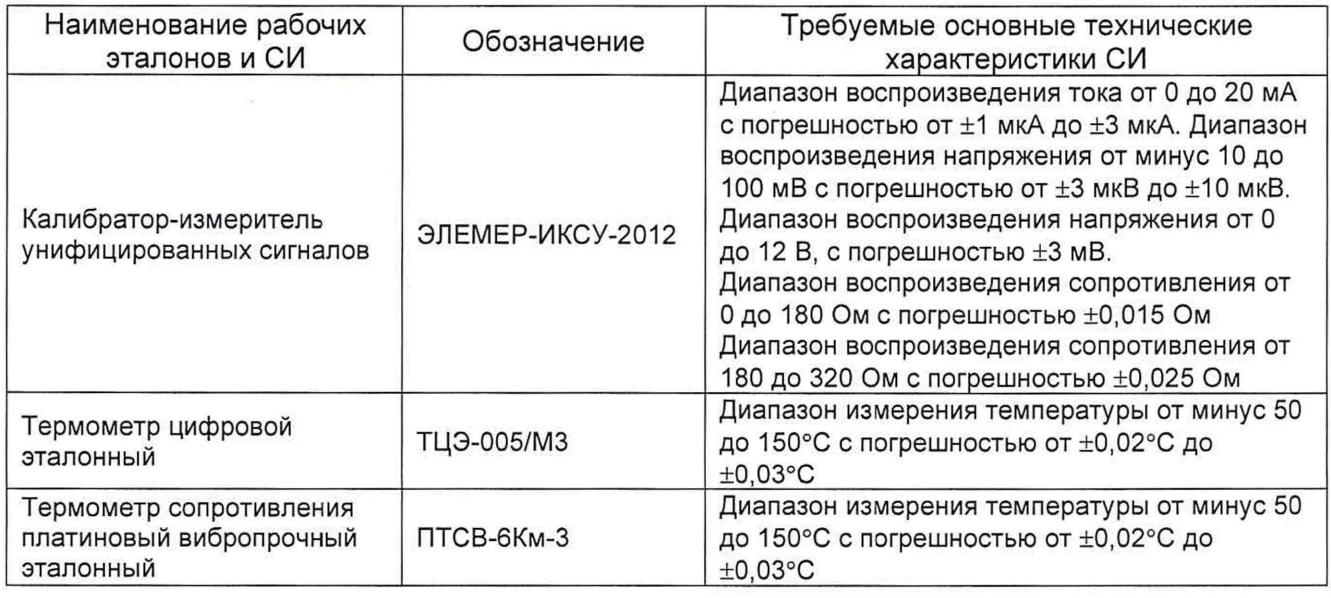

Таблица 2 - Рекомендуемые типы СП

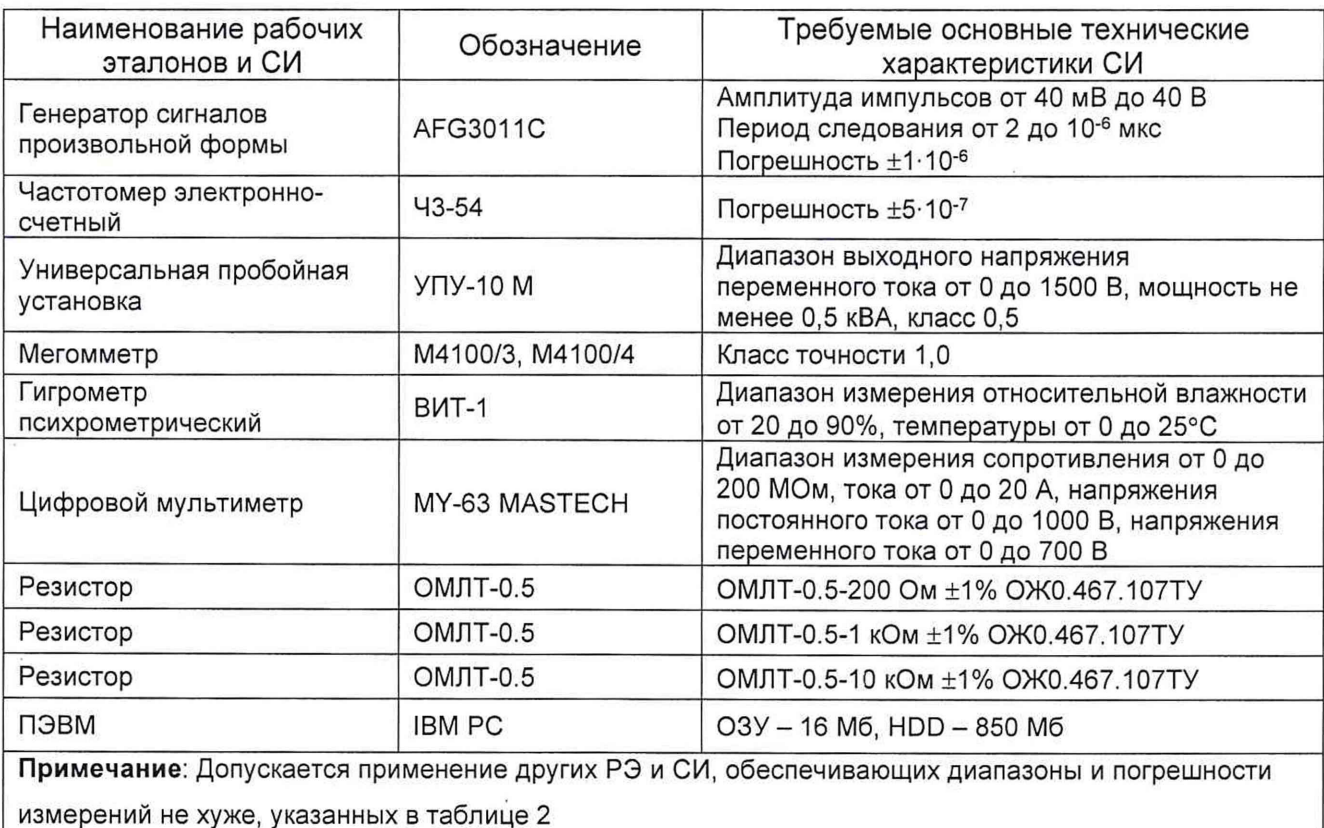

# <span id="page-7-0"></span>3 ТРЕБОВАНИЯ БЕЗОПАСНОСТИ

3.1 При проведении поверки персонал обязан соблюдать «Правила по охране труда при эксплуатации электроустановок», утвержденные приказом Министерства труда и социальной защиты РФ от 24 июля 2013 г. №328н, а также требования ГОСТ 12.2.007.0, ГОСТ 12.1.019, ГОСТ 12.2.091 и требования по безопасности, указанные в технической документации на ПТК, используемые эталоны и вспомогательное оборудование.

3.2 Персонал, проводящий поверку, должен проходить инструктаж по технике безопасности на рабочем месте и иметь группу по технике безопасности не ниже 3-й. Проверка электрической прочности изоляции должна производиться под руководством лица, имеющего квалификационную группу по ПТЭ и ПТБ не ниже 4 и иметь допуск для работы на электроустановках с напряжением свыше 1000 В.

## <span id="page-7-1"></span>4 УСЛОВИЯ ПОВЕРКИ

4.1 Условия поверки ИК ПТК должны соответствовать нормальным по ГОСТ 8.395:

- температура от +15 до +25°С;
- относительная влажность воздуха 45-80%;

• атмосферное давление 84,0-106,0 кПа (630-795 мм рт.ст.).

4.2 Допускается проведение поверки при сложившихся на момент поверки условиях, которые не должны выходить за пределы рабочих условий ИК ПТК и СП.

### Примечания:

1 В случае проведения поверки в условиях отличных от нормальных следует рассчитать пределы допускаемых погрешностей ИК ПТК и РЭ для сложившихся условий в соответствии с технической документацией на них.

<span id="page-8-0"></span>2 При сложившихся на момент поверки условиях должны выдерживаться соотношения по погрешности между поверяемым ИК ПТК и РЭ, указанные в п.2 (с учетом дополнительных погрешностей РЭ и ИК ПТК, возникающих при условиях поверки, отличных от нормальных).

## **5 ПОДГОТОВКА К ПОВЕРКЕ**

5.1 Перед проведением поверки необходимо:

• проверить наличие СП, указанных в таблице 2;

• проверить соблюдение условий п.4 настоящей МП.

5.2 На поверку представляют следующие документы и программное обеспечение (ПО):

• настоящую методику поверки;

• эксплуатационную документацию на ПТК и устройства, образующие поверяемые ИК;

• Пакет сервис-программ для устройств ввода/вывода серии MIRage-N. RU.ABHC. 03001-01-01;

• руководство оператора RU.ABHC.03001-01 34 01.

5.3 Перед началом поверки поверитель должен изучить перечисленные в п.п.З, 5.2 документы, ПО и правила техники безопасности.

5.4 Перед проведением поверки ПТК должен быть выдержан в нормальных условиях не менее 2 часов.

5.5 СП должны быть введены в работу в соответствии с требованиями эксплуатационной документации на них.

## **6 ПРОВЕДЕНИЕ ПОВЕРКИ**

### **6.1 Внешний осмотр**

При внешнем осмотре должно быть установлено соответствие поверяемых устройств и ПТК следующим требованиям:

• отсутствие грубых механических повреждений наружных частей устройств. Надежность крепления и целостность всех разъемов. Отсутствие посторонних предметов внутри устройств;

• соответствие комплектности и маркировки устройств, состояния коммуникационных и энергетических линий связи (шин, кабелей) технической документации;

• наличие свидетельства о предыдущей поверке (кроме первичной поверки).

Не допускаются к дальнейшей поверке устройства и ПТК, у которых обнаружено неудовлетворительное крепление разъемов, грубые механические повреждения наружных частей, обугливание изоляции и прочие повреждения.

#### <span id="page-9-0"></span>**6.2 Проверка электрической прочности изоляции напряжению переменного тока**

6.2.1 За результаты испытаний прочности изоляции напряжению переменного тока при первичной поверке при выпуске из производства принимают результаты испытаний, полученные при приемо-сдаточных или приемочных испытаниях.

6.2.2 Проверку электрической прочности изоляции напряжению переменного тока при первичной поверке после ремонта проводят по методике ГОСТ Р 52931 на пробойной установке мощностью не менее 0,25 кВА (УПУ-10М или аналогичной). Значения и точки приложения испытательного напряжения должны соответствовать п.4.4.8.1 АБНС.421457.002РЭ. Относительная погрешность измерения испытательного напряжения не должна превышать ±5%.

Испытания проводят в нормальных климатических условиях по ГОСТ 15150.

Испытания электрической прочности гальванически развязанных цепей ПТК напряжению переменного тока производится следующим образом.

Испытательное напряжение переменного тока 50 Гц подают на испытуемые цепи, поднимая с нуля, плавно или ступенями (не превышающими 100 В) до величины испытательного напряжения. Изоляцию выдерживают под испытательным напряжением в течение 1 минуты, после чего плавно или ступенями (до 100 В) снижают до нуля или значения, не превышающего номинальное, после чего установку отключают.

Изделие считают выдержавшим испытание электрической прочности изоляции, если при подаче на испытуемые цепи испытательного напряжения в соответствии п.4.4.8.1 АБНС.421457.002РЭ не произошло пробоя или перекрытия изоляции. Появление коронного разряда или шума при испытании не является признаком неудовлетворительных результатов испытаний.

6.2.3 Поверку электрической прочности изоляции после ремонта ПТК допускается проводить в части, касающейся замененных (отремонтированных) компонентов ПТК.

### **6.3 Проверка электрического сопротивления изоляции**

6.3.1 За результаты измерений электрического сопротивления изоляции при первичной поверке при выпуске из производства принимают результаты измерений, полученные при приемо-сдаточных или приемочных испытаниях.

6.3.2 Электрическое сопротивления изоляции при первичной поверке после ремонта измеряют при напряжении постоянного тока, значение которого выбирают в зависимости от номинального напряжения цепи по таблице 13 ГОСТ Р 52931. Напряжение постоянного тока при измерении не должно превышать значений испытательных напряжений переменного тока, указанных в п.4.4.8.1 АБНС.421457.002РЭ, увеличенных в 1,4 раза.

Измерение сопротивления изоляции гальванически развязанных цепей производится мегаомметром или автоматическими средствами измерений (СИ) сопротивления изоляции с погрешностью, не превышающей ±20%.

Измерение сопротивления изоляции проводят в нормальных климатических условиях по ГОСТ 15150.

Значения электрического сопротивления изоляции следует отсчитывать по истечении 1 минуты после приложения напряжения или меньшего времени, за которое показания СИ установятся.

Изделия считают выдержавшими испытания, если измеренные значения сопротивления изоляции равны или превышают значения, указанные в п.4.4.8.2 АБНС.421457.002РЭ.

6.3.3 Проверку электрического сопротивления изоляции после ремонта ПТК допускается проводить в части, касающейся замененных (отремонтированных) компонентов ПТК.

### **6.4 Опробование**

6.4.1 Подтверждение соответствия ПО

6.4.1.1 Приводят ПТК в рабочее состояние в соответствии с эксплуатационной документацией.

6.4.1.2 Подлинность ПО проверяют сравнением идентификационных данных ПО с соответствующими идентификационными данными, зафиксированными при испытаниях в целях утверждения типа и отраженными в описании типа на ПТК.

Проверяются версии ISaGraf, InTouch и версии встроенного ПО устройств вводавывода.

Идентификационные данные ПО ПТК и алгоритмы их проверки указаны в таблице 3.

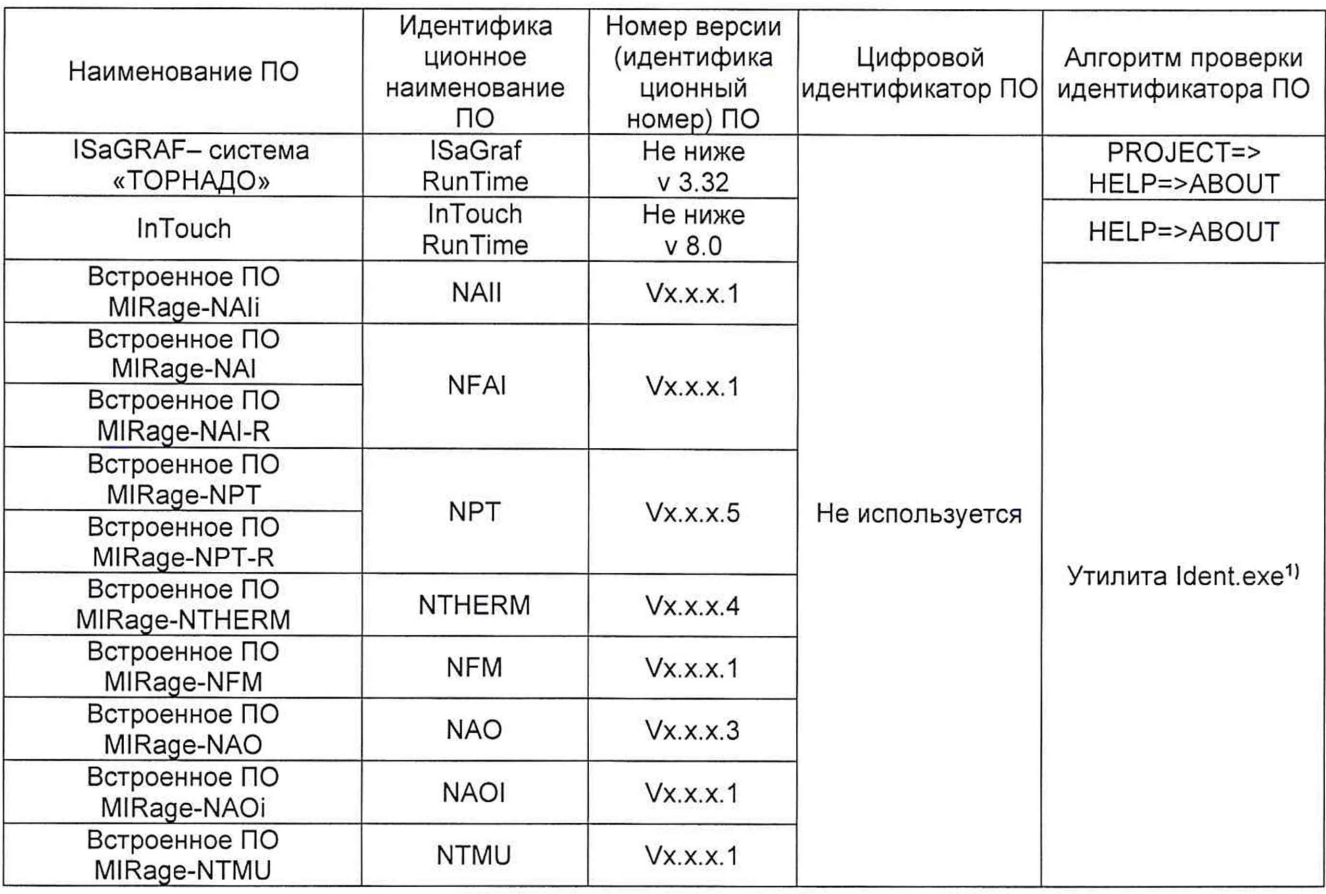

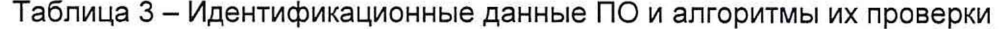

#### Примечания:

1. Из Пакета сервис-программ для устройств серии MIRage-N RU.AБНС.03001-01-01.

2. Процедура идентификации ПО устройств ввода/вывода описана в руководстве оператора RU.AБНС.03001-01 34. Проверка версии ПО возможна также путем использования любого другого ПО с протоколом обмена Modbus-over-TCP/UDP - как ответ на Modbus-функцию F43 (Read Device Identification) в поле с Id=2: MajorMinorRevision.

3. В представлении версии, например Vx.x.x.1, символом «x» обозначена метрологически незначимая часть ПО.

6.4.1.3 Проверяют возможность несанкционированного доступа к компьютерам, на которых установлено ПО ПТК (АРМ инженера), наличие авторизации (введение пароля), возможность обхода авторизации, проверка реакции ПО на неоднократный ввод неправильного пароля.

6.4.1.4 Проверяют защиту от несанкционированного доступа к ПО в аппаратной части ПТК путем снятия аппаратной защиты - отсоединением ключа от порта компьютера.

6.4.1.5 Проверку подлинности ПО считают успешной, если идентификационные данные версий метрологически значимых частей ПО ПТК совпадают с исходными, указанными в описании типа на ПТК, исключается возможность несанкционированного доступа к ПО ПТК, обеспечивается авторизация.

NTMU-TI-12 NTMU-TI-24

NTMU-TO

ntmu.exe

6.4.2 Проверка работоспособности ИК ввода

6.4.2.1 Запускают утилиту из Пакета сервис-программ для устройств ввода/вывода серии MIRage-N RU.AБНС.03001-01 34 01, соответствующую поверяемому ИК в соответствии с таблицей 4.

Наименование ИК **Устройство** Утипита N-Ali-A  $N-AI-<sub>i</sub>S$ N-Ali-V MIRage-NAli naii.exe NPTi-X NTHERMi-X  $N-AI-A$ MIRage-NAI  $N-AI-S$ nai.exe MIRage-NAI-R N-AI-V MIRage-NPT NPT-X npts.exe MIRage-NPT-R NTHERM-X MIRage-NTHERM nterm.exe NFM-AI-V N-AO-A MIRage-NFM nfm.exe N-AO-P N-AO-V N-AO-A  $N-AO-P$ MIRage-NAO nao.exe  $N-AO-V$ N-AOi-A MIRage-NAOi naoi.exe N-AOi-V

Таблица 4 – Соответствие утилит, устройств ввода/вывода серии MIRage-NAI-N, ИК

Примечание: Порядок работы с утилитами описан в руководстве оператора RU.AБНС.03001-01 34.

MIRage-NTMU

6.4.2.2 Проверяют настройки устройства ввода/вывода соответствующие поверяемому ИК доступные из запущенной утилиты. При необходимости корректируют их в соответствии с Таблицами конфигурации устройств ввода/вывода, входящими в схемы электрические принципиальные комплектов конструкторской документации на шкафы ПБ и УСО, с информационной (ИнфБД), конфигурационной (КфБД) базами данных ПТК и руководством по эксплуатации, соответствующего поверяемому ИК устройства.

Настройки устройства ввода/вывода, связанные с назначением поверяемого ИК ПТК (измерение тока, напряжения, температуры (HCX)) должны совпадать с данными, указанными в Таблицах конфигурации устройств ввода/вывода, ИнфБД и КфБД.

Настройки устройства, не указанные в ИнфБД и КфБД, должны быть установлены в соответствии с его руководством по эксплуатации - по умолчанию.

6.4.2.3 На вход ИК подают сигналы, имитирующие входные сигналы ИК ПТК (в соответствии со схемами поверки, представленными в Приложении А, п.А1-А4), и проверяют на мониторе APM инженера (в программе ISaGraf в режиме DEBUG (Отладчика)) измеренные значения на выходе устройства ввода/вывода, соответствующие поверяемому ИК исходя из его конфигурации и диапазона измерения.

Для просмотра значений на выходе устройств ввода/вывода необходимо в программе ISaGraf выбрать пункт меню PROJECT => I/O connection, и в открывшемся окне выбрать необходимое устройство.

Результаты проверки считают положительными, если при увеличении и уменьшении значения входного сигнала ИК соответствующим образом изменяются значения измеряемой величины на мониторе APM инженера во всем диапазоне измерений ИК.

6.4.2.4 У всех ИК, имеющих в своем составе модули согласования с DC/DC преобразователями (N-Ali-S, N-Ali-V, N-Al-S, N-Al-V) проверяют их работоспособность путем замыкания клемм +U и 0V через резистор 200 Ом и измерения на нем падения напряжения. Схема проверки приведена в Приложении А, п.А7. Показания вольтметра при этом должны быть в пределах 6-9 В.

6.4.3 Проверка работоспособности ИК вывода

6.4.3.1 Останавливают программу ISaGraf (ядро ISaGraf), для чего необходимо на APM инженера запустить программу ProManager и остановить соответствующую управляющую программу на основном и резервном комплектах ПБ ПТК.

6.4.3.2 Выполняют п.п.6.4.2.1, 6.4.2.2.

6.4.3.3 Измеряют (в соответствии со схемами поверки, представленными в Приложении А, п.п.А5, А6) выходные сигналы ИК ПТК (выходные сигналы устройств соответствующие поверяемым ИК). ввода/вывода, Результаты проверки считают положительными, если при увеличении и уменьшении значения выходного сигнала ИК в соответствующем окне утилиты соответствующим образом изменяются значения измеряемой величины на СИ, подключенном к выходу ИК во всем диапазоне измерений ИК.

6.4.4 Допускается проводить проверку работоспособности ИК одновременно с определением метрологических характеристик по п.6.5 данной МП.

### 6.5 Определение метрологических характеристик

6.5.1 Общие положения

6.5.1.1 В процессе определения метрологических характеристик ИК ПТК должны быть выполнены операции, указанные в п.п.5.1-5.6 таблицы 1.

6.5.1.2 Определение метрологических характеристик ИК ввода

Определение метрологических характеристик ИК ввода ПТК (п.5.1-5.4 таблицы 1) проводится по общей методике в соответствии с п.6.4.2.2 МИ 2539 (при |∆| ≥ 5Q, где Q номинальная ступень квантования (единица наименьшего разряда), выраженная в единицах электрической величины, поступающей на вход поверяемого ИК) в следующем порядке:

6.5.1.2.1 Приводят ПТК в рабочее состояние в соответствии с эксплуатационной документацией.

6.5.1.2.2 Запускают утилиту из Пакета сервис-программ для устройств серии MIRage-N RU.AБНС.03001-01 34 01, соответствующую поверяемому ИК в соответствии с таблицей 4.

6.5.1.2.3 Проверку погрешности ИК ввода выполняют при значениях входного сигнала:  $X_1 = (0.05 - 0.1) \cdot X_1$ ;  $X_2 = (0.2 - 0.3) \cdot X_1$ ;  $X_3 = (0.4 - 0.6) \cdot X_1$ ;  $X_4 = (0.7 - 0.8) \cdot X_1$ ,  $X_5 = (0.9 - 0.95) \cdot X_1$ где  $X_{k}$  - диапазон измерения ИК.

Примечание: Так как устройства MIRage-NAI, MIRage-NAI-R MIRage-NPT, MIRage-NPT-R. MIRage-NTHERM имеют параллельно-последовательную структуру (коммутатор - аналого-цифровой преобразователь), для ИК N-AI-A, N-AI-S, N-AI-V, NPT-X и NTHERM-X одного устройства допускается проводить проверку погрешности в 5 точках для двух входов (ИК) устройства (любых или, при наличии результатов предыдущей поверки, имевших наибольшие по абсолютной величине погрешности), а для остальных входов (ИК) того же устройства - в 3-х точках i=1, 3, 5.

6.5.1.2.4 Для каждой поверяемой точки і выполняют следующие операции:

1 С помощью генератора эталонного сигнала устанавливают значение величины. подаваемой на вход поверяемого ИК, равным  $X_i$ .

2 Наблюдают и фиксируют в окне запущенной утилиты не менее 4-х отсчетов Y<sub>ii</sub>, j = 1, 2, 3, 4, на выходе поверяемого ИК.

3 За оценку абсолютной погрешности Дсі ИК в і-ой поверяемой точке принимают значение, вычисляемое по формуле:

$$
\Delta_{ci} = \max \{ |Y_{ij} - X_i| \},
$$

где Y<sub>ii</sub> выражено в единицах подаваемого входного сигнала.

4 Если хотя бы в одной из проверяемых точек выполняется неравенство

### $\Delta_{ci} \geq |\Delta_i|$ ,

где |Д. - предел допускаемой абсолютной погрешности поверяемого ИК в i-ой точке диапазона измерений, то поверяемый ИК бракуют.

В противном случае ИК признают годным.

6.5.1.3 Определение метрологических параметров ИК вывода

Определение метрологических характеристик ИК вывода ПТК (п.п.5.5, 5.6 таблицы 1) проводится по общей методике в соответствии с п.6.7 МИ 2539 в следующем порядке:

6.5.1.3.1 Приводят ПТК в рабочее состояние в соответствии с эксплуатационной документацией.

6.5.1.3.2 Останавливают программу ISaGraf (ядро ISaGraf), для чего необходимо на APM инженера запустить программу ProManager и остановить соответствующую управляющую программу на основном и резервном комплектах ПБ ПТК.

6.5.1.3.2 Запускают утилиту из Пакета сервис-программ для устройств ввода/вывода серии MIRage-N RU.AБНС.03001-01 34 01, соответствующую поверяемому ИК в соответствии с таблицей 4.

6.5.1.3.1 Проверку погрешности ИК ввода выполняют при значениях выходного сигнала:  $X1 = (0,05 - 0,1) \cdot X_K$ ;  $X2 = (0,2 - 0,3) \cdot X_K$ ;  $X3 = (0,4 - 0,6) \cdot X_K$ ;  $X4 = (0,7 - 0,8) \cdot X_K$ ,  $X5 = (0,9 - 0,95) \cdot X_K$ Хк, где Хк - диапазон измерения ИК., при нагрузке, указанной в документации (номинальной, или в случае нормированного диапазона, минимальной для выхода напряжения и максимальной для выхода тока).

6.5.1.3.2 Для каждой поверяемой точки выполняют следующие операции:

1 Устанавливают значение входного сигнала (входной код) N<sub>i</sub>, соответствующий i-й проверяемой точке и измеряют значение выходного сигнала У/.

2 За оценку погрешности  $\Delta_{ci}$  ИК в i-ой поверяемой точке принимают значение, вычисляемое по формуле:

$$
\Delta_{ci} = Y_i - Y(N_i),
$$

где *Y(Ni)* - номинальное значение выходного сигнала, соответствующее входному коду. 3 Если хотя бы в одной из проверяемых точек выполняется неравенство

### $|\Delta_{ci}| \geq |\Delta_i|$ ,

где |Д/| - предел допускаемой абсолютной погрешности поверяемого ИК в i-ой точке диапазона измерений, то поверяемый ИК бракуют.

В противном случае ИК признают годным.

6.5.2 Проверка погрешности ИК силы постоянного тока, напряжения постоянного тока

6.5.2.1 Требования данного подраздела распространяются на ИК ПТК: N-Ali-A, N-Ali-S, N-AI-A, N-AI-S, N-Ali-V, N-AI-V и NFM-AI-V.

6.5.2.2 Проверку погрешности ИК силы постоянного тока, напряжения постоянного тока проводят по п.6.5.1.2 в соответствии со схемой поверки А1, Приложения А.

6.5.3 Проверка погрешности ИК сигналов термопреобразователей сопротивления

6.5.3.1 Требования данного подраздела распространяются на ИК ПТК NPTi-X, NPT-X .

6.5.3.2 Проверку погрешности ИК сигналов термопреобразователей сопротивления проводят по п.6.5.1.2 в соответствии со схемой поверки А2, Приложения А, с учетом особенностей, изложенных ниже:

1 Выбирают проверяемые точки X<sub>i,</sub> распределенные в соответствии с п.6.5.1.2.3 по диапазону измеряемой величины (температуры), и записывают значения в °С.

2 Находят для соответствующего типа термопреобразователя сопротивления по таблицам ГОСТ 6651-2009 значения сопротивления в Ом для температур  $X_i$ .

3 Далее выполняют операции по п.6.5.1.2.4.

**Примечание:** При использовании эталонов, в запоминающих устройствах которых хранятся таблицы **ГОСТ 6 6 5 1 -2 0 0 9 ,** например, **Э Л Е М Е Р -И К С У -2012** и других, достаточно указать калибратору тип **НСХ** термометра сопротивления, а затем выставлять на калибраторе значения проверяемых точек диапазона в **°С.**

6.5.4 Проверка погрешности ИК преобразования сигналов термопар

6.5.4.1 Требования данного подраздела распространяются на ИК ПТК NTHERMi-X, NTHERM-X.

6.5.4.2 Проверку погрешности ИК преобразования сигналов термопар проводят по п.6.5.1.2 в соответствии со схемой поверки АЗ, Приложения А.

6.5.4.3 Поскольку в документации на ПТК нормируется предел допускаемой погрешности для канала преобразования сигнала термопары с учетом погрешности канала компенсации температуры холодного спая термопары (со встроенным термочувствительным датчиком), то проверку погрешности проводят с учетом особенностей, изложенных ниже:

1 Выбирают проверяемые точки *Х,"* распределенные в соответствии с п.6.5.1.2.3 по диапазону измеряемой величины (температуры), и записывают значения в °С.

2 Находят для соответствующего типа термопар по таблицам ГОСТ Р 8.585-2001 значения термоэдс  $U_i$  в мВ для температур  $X_i$ .

3 Измеряют температуру *Тхс* вблизи места подключения холодных спаев термопар испытуемого канала.

4 Находят по таблицам ГОСТ Р 8.585-2001 значение термоэдс *Uxc* в мВ, соответствующее температуре холодного спая *Тхс.*

5 Для каждой поверяемой точки рассчитывают в мВ значения  $X_i = (U_i - U_{xc})$ .

6 Далее выполняют операции по п.6.5.1.2.4.

**Примечание:** При использовании эталонов, в запоминающих устройствах которых хранятся таблицы ГОСТ Р 8.585-2001, например, ЭЛЕМЕР-ИКСУ-2012 и других, достаточно указать калибратору тип НСХ термопары и значение температуры холодных спаев, а затем выставлять значения проверяемых точек диапазона в °С.

6.5.5 Проверка погрешности ИК текущих значений периода импульсных сигналов

6.5.5.1 Требования данного подраздела распространяются на ИК ПТК NTMU-TI-12, NTMU-TI-24.

6.5.5.2 Проверку погрешности ИК текущих значений периода импульсных сигналов проводят по п.6.5.1.2 в соответствии со схемой поверки А4, Приложения А.

6.5.6 Проверка погрешности ИК генерации постоянного тока, напряжения постоянного тока

6.5.6.1 Требования данного подраздела распространяются на ИК ПТК N-AOi-A, N-AOi-V, N-AO-A, N-AO-P, N-AO-V.

6.5.6.2 Проверку погрешности ИК генерации постоянного тока, напряжения постоянного тока проводят по п.6.5.1.3:

- для ИК N-AOi-A, N-AO-A в соответствии со схемой поверки А5.1, Приложения А;
- для ИК N-AO-P в соответствии со схемой поверки А5.2, Приложения А;

• для ИК N-AOi-V, N-AO-V в соответствии со схемой поверки А5.3 Приложения А.

6.5.7 Проверка погрешности ИК генерации импульсной последовательности

6.5.7.1 Требования данного подраздела распространяются на ИК ПТК NTMU-TO.

6.5.7.2 Проверку погрешности ИК генерации импульсной последовательности проводят по п.6.5.1.3 в соответствии со схемой поверки А6, Приложения А.

## <span id="page-17-0"></span>**7 ОФОРМЛЕНИЕ РЕЗУЛЬТАТОВ ПОВЕРКИ**

7.1 Результаты поверки ПТК оформляют в соответствии с приказом Министерства промышленности и торговли Российской Федерации от 2 июля 2015 г. №1815 «Об утверждении Порядка проведения поверки средств измерений, требования к знаку поверки и содержанию свидетельства о поверке»:

• при положительных результатах поверки всех ИК ПТК оформляют свидетельство о поверке ПТК с указанием перечня устройств ввода/вывода с заводскими номерами, входящими в состав ПТК;

• при положительных результатах поверки отдельных ИК из состава ПТК оформляют свидетельство о поверке ПТК с указанием перечня поверенных устройств ввода/вывода с заводскими номерами и номеров ИК, поверенных в каждом устройстве (для устройств ИК, которые поверены в неполном составе);

• при положительных результатах поверки отдельных ИК из состава ПТК на ограниченном участке диапазона измерений оформляют свидетельство о поверке ПТК с указанием перечня поверенных устройств ввода/вывода с заводскими номерами, номеров ИК, поверенных в каждом устройстве с указанием участка диапазона измерения, в котором поверен ИК (для устройств ИК, которые поверены в неполном составе, на ограниченном участке диапазона измерения);

• при отрицательных результатах поверки оформляется извещение о непригодности.

7.2 Результаты поверки для каждого поверенного устройства ввода/вывода из состава ПТК подтверждаются протоколом поверки произвольной формы с указанием номеров поверенных ИК. Все протоколы поверки хранятся до следующей поверки.

Разработали: Зам. начальника отдела 201 ФГУП «вниимс» Инженер 3 категории отдела 201 ФГУП «ВНИИМС»

These Ю.А. Шатохина

## <span id="page-18-0"></span>ПРИЛОЖЕНИЕ А (обязательное) - Схемы поверки измерительных каналов

# А1 Схема поверки ИК силы и напряжения постоянного тока N-Ali-A, N-Ali-S, N-Al-A, N-AI-S, N-AIi-V, N-AI-V и NFM-AI-V

 $Inocr = (-2.10<sup>4</sup>...0)$  мкА  $Inocr = (0 ... 2.104)$  мкА Uпост= (-10<sup>4</sup>...0) мВ  $Uncor = (0...2,5.10<sup>3</sup>)$  MB  $Uncor = (0...10<sup>4</sup>)$  MB

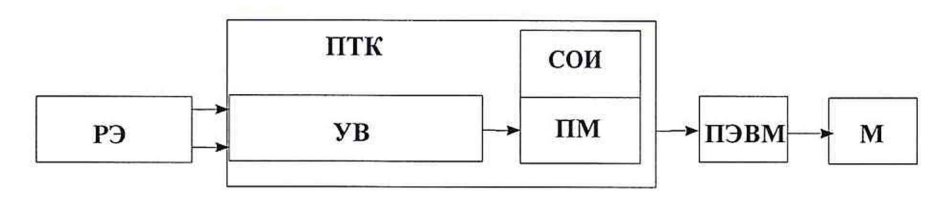

Рисунок А1

На рисунке приняты следующие обозначения:

РЭ - рабочий эталон (например, калибратор-измеритель унифицированных сигналов ЭЛЕМЕР-ИКСУ-2012 в режиме генерации напряжения постоянного тока), им устанавливают необходимые значения силы тока и напряжения в соответствии с поверяемыми точками;

ПТК - программно-технический комплекс;

УВ - устройство ввода;

СОИ - средство отображения выходного сигнала в составе ИК (АРМ инженера);

ПМ - программный модуль (функциональные блоки ПО технологического контроля и управления, участвующие в обработке измерительной информации);

ПЭВМ - персональный компьютер;

М - монитор.

А2 Схема поверки ИК сигналов термопреобразователей сопротивления NPTi-X, NPT-X

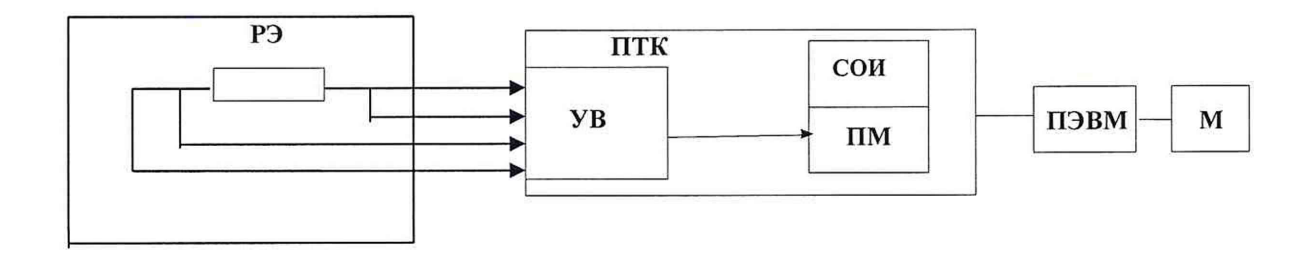

Рисунок А2

На рисунке приняты следующие обозначения:

РЭ - рабочий эталон (например, калибратор-измеритель унифицированных сигналов ЭЛЕМЕР-ИКСУ-2012 в режиме воспроизведения сопротивления, включенный по 4-х проводной схеме, на нем устанавливают значения сопротивлений в соответствии с поверяемыми точками;

ПТК - программно-технический комплекс;

УВ - устройство ввода;

СОИ - средство отображения выходного сигнала в составе ИК (АРМ инженера);

ПМ - программный модуль (функциональные блоки ПО технологического контроля и управления, участвующие в обработке измерительной информации);

ПЭВМ - персональный компьютер;

М - монитор.

## **АЗ Схема поверки ИК преобразования сигналов термопар NTHERM-X, NTHERM-X**

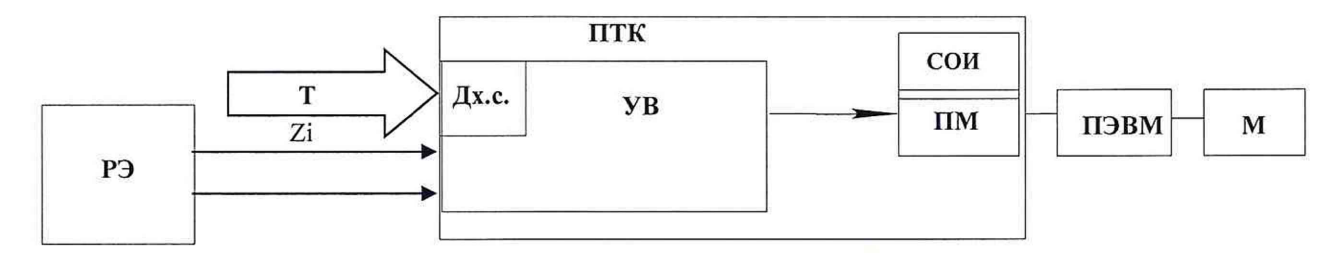

Рисунок АЗ

На рисунке приняты следующие обозначения:

РЭ - рабочий эталон (например, калибратор-измеритель унифицированных сигналов ЭЛЕМЕР-ИКСУ-2012 в режиме воспроизведения термоЭДС), на нем устанавливают значения термоЭДС в соответствии с поверяемыми точками  $Z_i(Z_i = E_{0i} - E_{xc});$ 

*Eoi -* значение термоЭДС, соответствующее температуре в проверяемой точке диапазона, при температуре холодных спаев, равной нулю (значение по ГОСТ Р 8.585-2001 для заданной номинальной статической характеристики (НСХ) термопары);

*Ех.с. -* термоЭДС (для той же НСХ) при температуре холодных спаев, измеренной эталонным термометром;

Т - термометр цифровой эталонный, ТЦЭ-005/М3, с термометром сопротивления платиновым вибропрочным эталонным - ПТСВ-6Км-3;

Дх.с. - датчик температуры холодного спая;

ПТК - программно-технический комплекс;

УВ - устройство ввода;

СОИ - средство отображения выходного сигнала в составе ИК (АРМ инженера);

ПМ - программный модуль (функциональные блоки ПО технологического контроля и управления, участвующие в обработке измерительной информации);

ПЭВМ - персональный компьютер;

М - монитор.

# **А4 Схема поверки ИК текущих значений периода импульсных сигналов NTMU-TI-12, NTMU-TI-24**

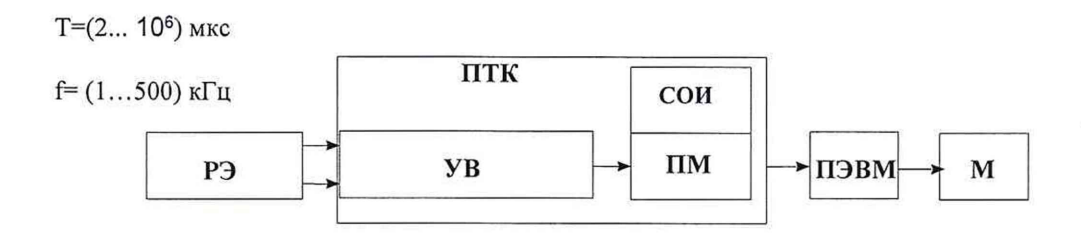

Рисунок А4

На рисунке приняты следующие обозначения:

РЭ - рабочий эталон (генератор сигналов произвольной формы AFG3011C), на нем устанавливают значения частоту следования импульсных сигналов в соответствии с поверяемыми точками;

ПТК - программно-технический комплекс;

УВ - устройство ввода;

СОИ - средство отображения выходного сигнала в составе ИК (АРМ инженера);

ПМ - программный модуль (функциональные блоки ПО технологического контроля и управления, участвующие в обработке измерительной информации);

ПЭВМ - персональный компьютер;

М - монитор.

# **А5 Схемы поверки ИК генерации силы и напряжения постоянного тока А5.1 ИК генерации постоянного тока положительной полярности N-AOi-A, N-AO-A**

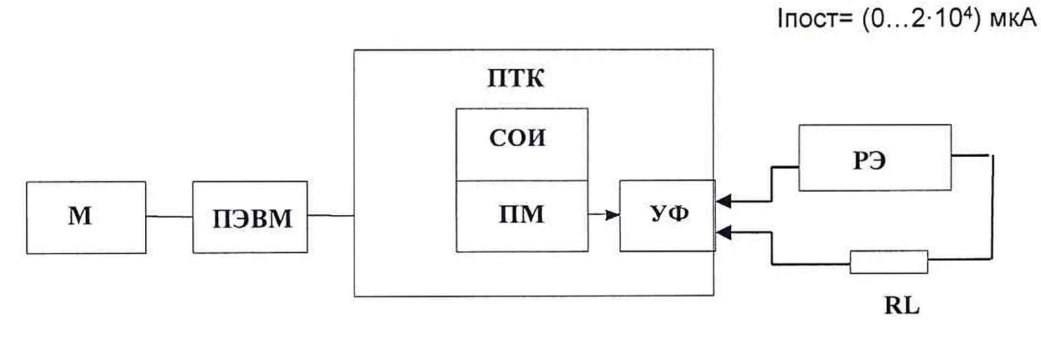

На рисунке приняты следующие обозначения:

РЭ - рабочий эталон (например, калибратор-измеритель унифицированных сигналов ЭЛЕМЕР-ИКСУ-2012 в режиме измерения силы постоянного тока) им измеряют установленный ток в цепи ИК в соответствии с поверяемыми точками;

RL - резистор ОМЛТ-0.5-200 Ом ±1% ОЖ0.467.107ТУ;

ПТК - программно-технический комплекс;

СОИ - средство отображения выходного сигнала в составе ИК (АРМ инженера);

ПМ - программный модуль (функциональные блоки ПО технологического контроля и управления, участвующие в обработке измерительной информации);

УФ - устройство формирования управляющего сигнала;

ПЭВМ - персональный компьютер;

М - монитор.

## **А5.2 ИК генерации постоянного тока отрицательной полярности N-AO-P**

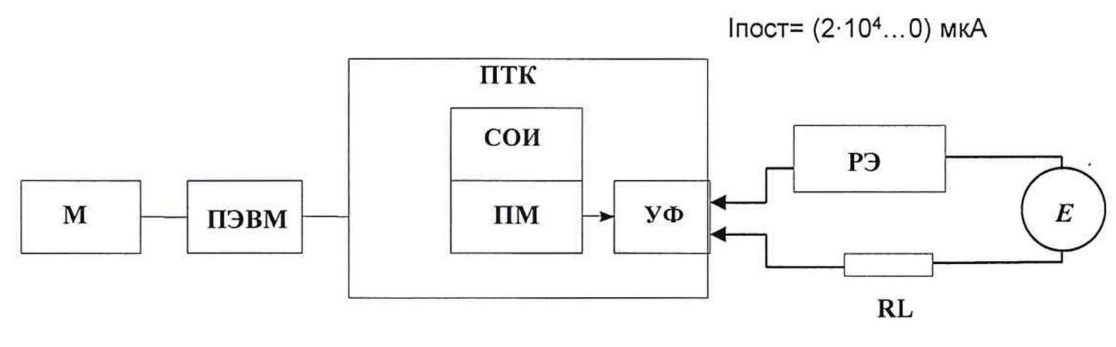

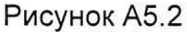

На рисунке приняты следующие обозначения:

РЭ - рабочий эталон (например, калибратор-измеритель унифицированных сигналов ЭЛЕМЕР-ИКСУ-2012 в режиме измерения силы постоянного тока) им измеряют установленный ток в цепи ИК в соответствии с поверяемыми точками;

*Е -* штатный источник напряжения, применяемый в ИК СИИУ для питания ИК N-AO-P;

RL - резистор ОМЛТ-0.5-200 Ом ±1% ОЖ0.467.107ТУ;

ПТК - программно-технический комплекс;

СОИ - средство отображения выходного сигнала в составе ИК (АРМ инженера);

ПМ - программный модуль (функциональные блоки ПО технологического контроля и управления, участвующие в обработке измерительной информации);

УФ - устройство формирования управляющего сигнала;

ПЭВМ - персональный компьютер;

М - монитор.

## **А5.3 ИК генерации напряжения постоянного тока N-AOi-V, N-AO-V**

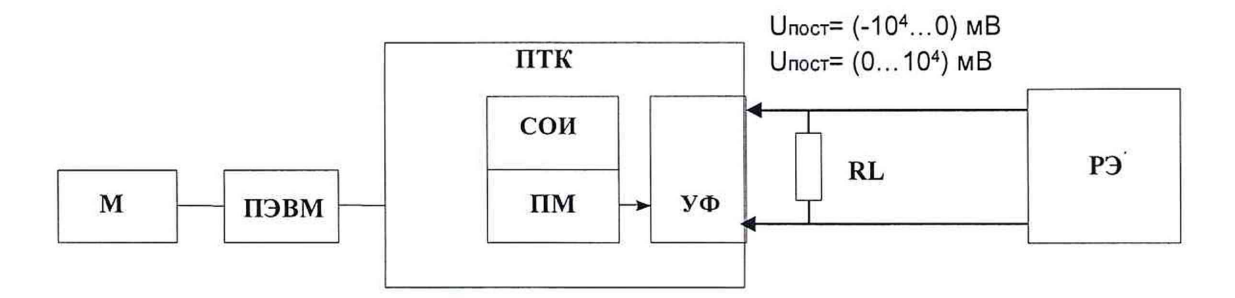

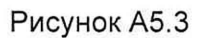

На рисунке приняты следующие обозначения:

РЭ - рабочий эталон (например, калибратор-измеритель унифицированных сигналов ЭЛЕМЕР-ИКСУ-2012 в режиме измерения напряжения постоянного тока), им измеряют установленное напряжение в соответствии с поверяемыми точками;

 $RL -$  резистор ОМЛТ-0.5-10 кОм  $\pm 1\%$  ОЖ0.467.107ТУ;

ПТК - программно-технический комплекс;

СОИ - средство отображения выходного сигнала в составе ИК (АРМ инженера);

ПМ - программный модуль (функциональные блоки ПО технологического контроля и управления, участвующие в обработке измерительной информации);

УФ - устройство формирования управляющего сигнала;

ПЭВМ - персональный компьютер;

М - монитор.

## **А6 Схема поверки ИК генерации импульсной последовательности NTMU-TO**

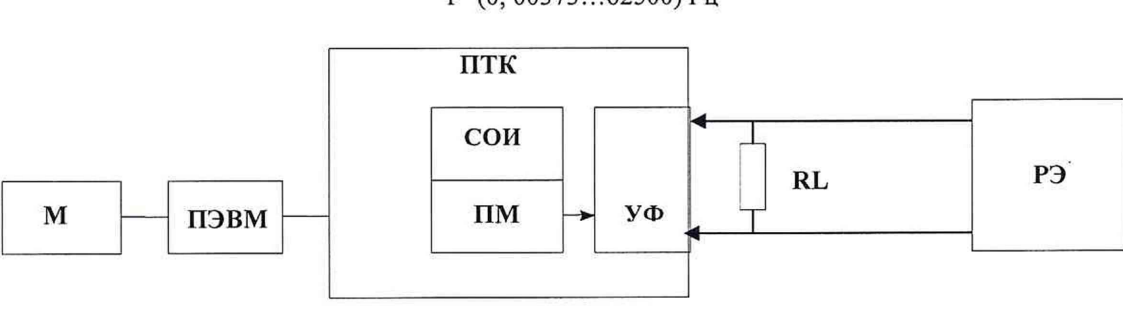

f=(0, 00373...62500) Гц

Рисунок А6

На рисунке приняты следующие обозначения:

РЭ - рабочий эталон (частотомер электронно-счетный Ч3-54), им измеряют частоту следования импульсных сигналов в соответствии с поверяемыми точками;

RL - резистор ОМЛТ-О.5-1 кОм ±1% ОЖ0.467.107ТУ;

ПТК - программно-технический комплекс;

СОИ - средство отображения выходного сигнала в составе ИК (АРМ инженера);

ПМ - программный модуль (функциональные блоки ПО технологического контроля и управления, участвующие в обработке измерительной информации);

УФ - устройство формирования управляющего сигнала;

ПЭВМ - персональный компьютер;

 $M$  – монитор.

### **А7 Схема проверки ИК DC/DC преобразователей в ИК N-Ali-S, N-Ali-V, N-AI-S, N-AI-V**

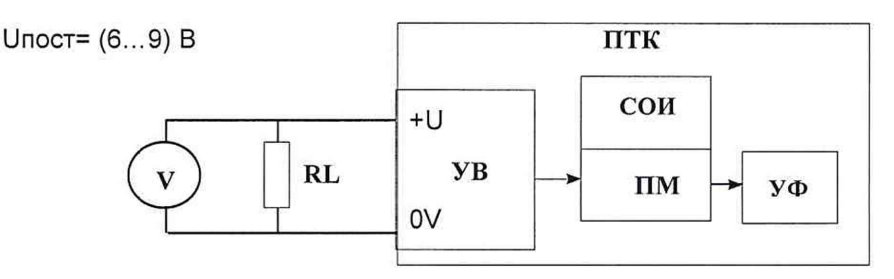

Рисунок A7

На рисунке приняты следующие обозначения:

V - цифровой мультиметр в режиме вольтметра;

RL - резистор ОМЛТ-0.5-200 Ом ±1% ОЖ0.467.107ТУ;

ПТК - программно-технический комплекс;

УВ - устройство ввода;

СОИ - средство отображения выходного сигнала в составе ИК (АРМ инженера);

ПМ - программный модуль (функциональные блоки ПО технологического контроля и управления, участвующие в обработке измерительной информации);

УФ - устройство формирования управляющего сигнала;

ПЭВМ - персональный компьютер;

М - монитор.

# <span id="page-24-0"></span>**ПРИЛОЖЕНИЕ Б (справочное) - Нормативные ссылки**

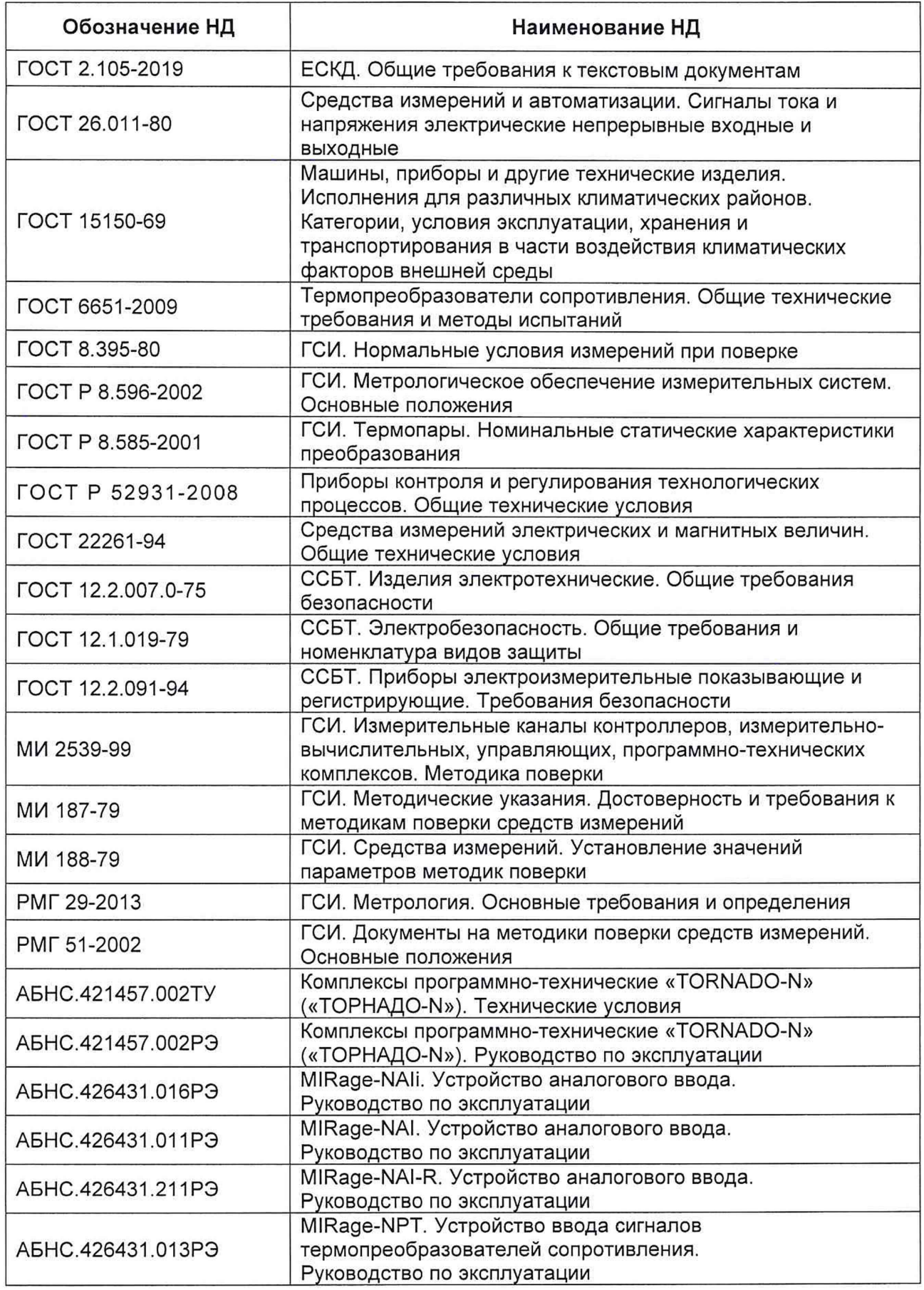

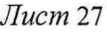

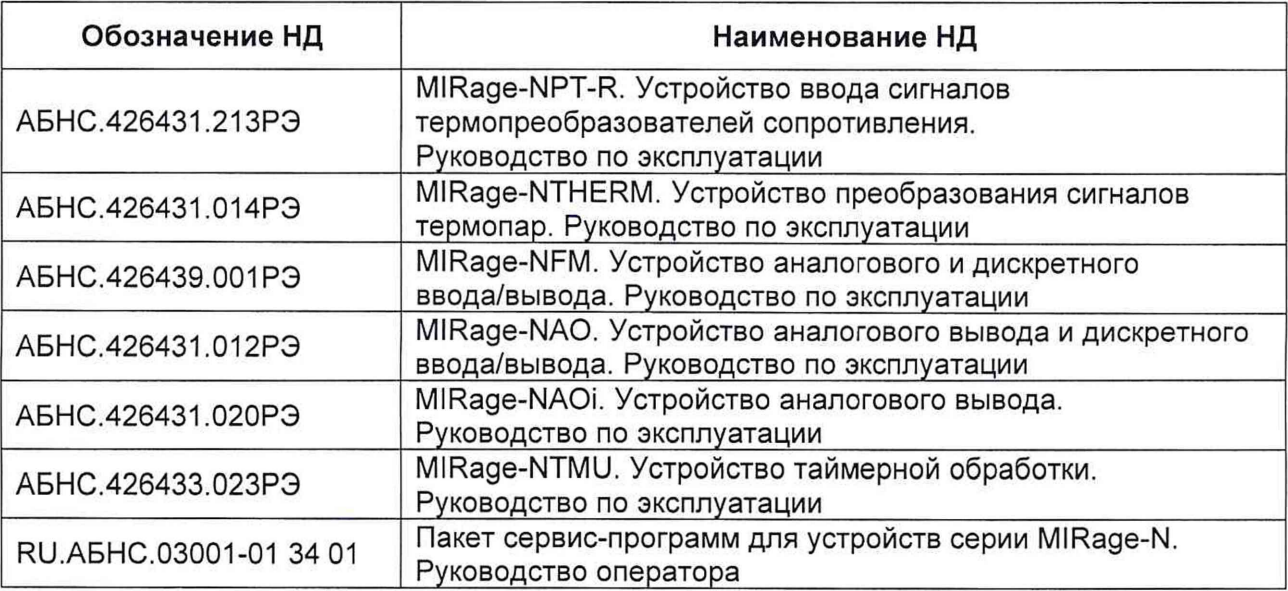

# **Лист регистрации изменений**

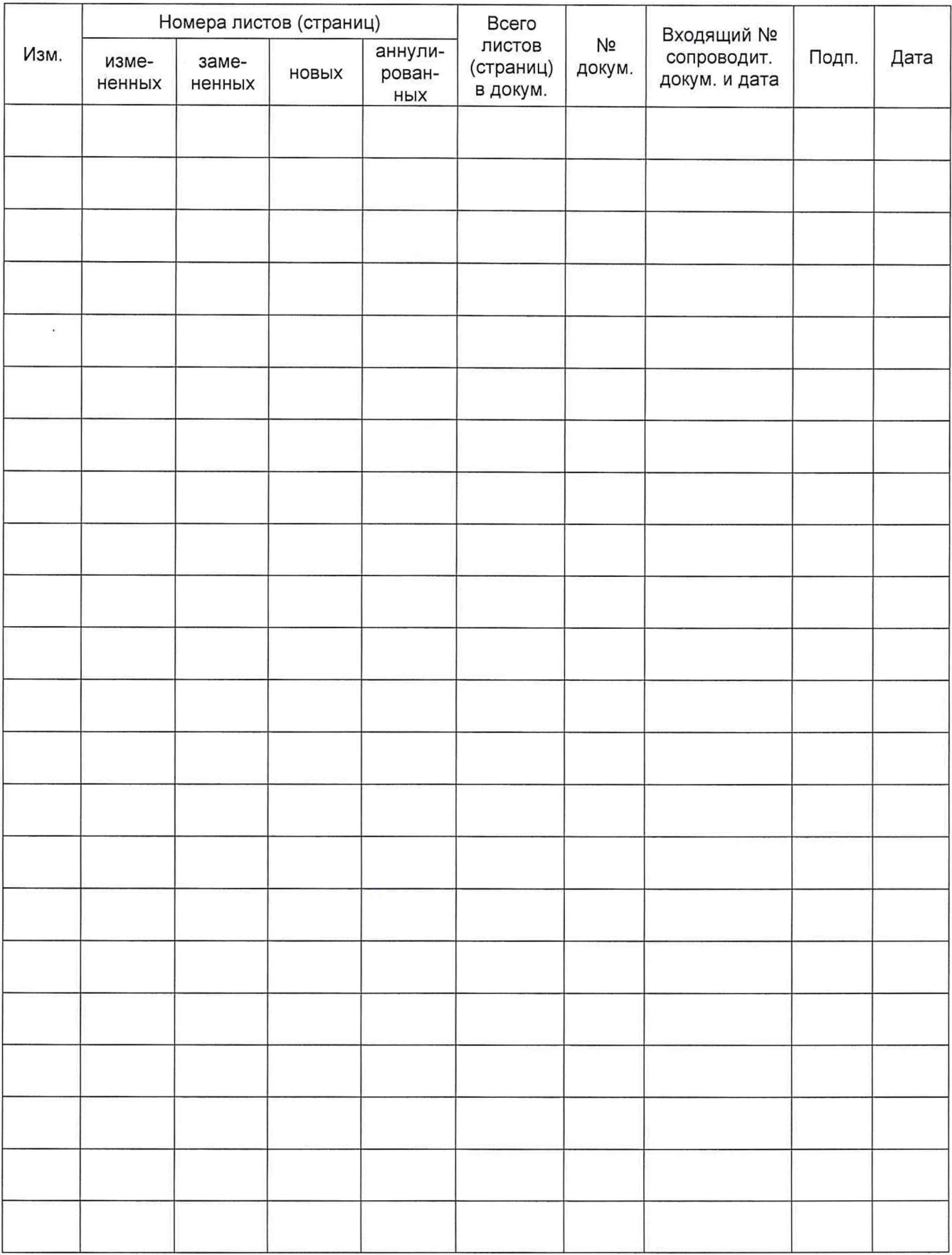